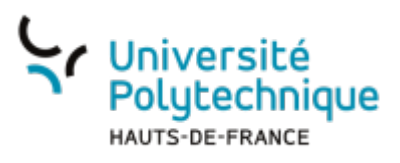

## **Sauvegarder une vidéo BBB sur Pod**

Tout enregistrement fait sur BBB (que ce soit depuis l'instance **bbb.uphf.fr** ou depuis un espace de cours Moodle), est récupérable sur Pod. Cela permet de :

- Partager avec un public plus large ou différent un enregistrement réalisé sur BBB
- Conserver les vidéos sur une période supérieure à 1 an (pour les BBB de Moodle)

Pour résumer :

- Mon enregistrement ne servira que pour l'année en cours (pour les absents, pour réviser) : je conserve ma vidéo sur le BBB de Moodle
- Mon enregistrement a vocation à être utilisé l'année prochaine voir les suivantes : je le dépose sur Pod

Pour que le transfert de BBB à POD s'opère, il est nécessaire que la session de conférence dure au moins **5 minutes**.

Pour sauvegarder un enregistrement BBB vous devez :

- 1. Récupérer l'adresse de la ressource BBB (lien d'enregistrement)
- 2. L'intégrer à Pod et la paramétrer
- 3. Vous pourrez ensuite mettre en ligne la vidéo sur Moodle (ou ailleurs)

## **Récupérer le lien d'enregistrement de la ressource BBB**

- Rendez-vous sur votre espace de cours Moodle
- Cliquez sur **l'activité BBB**

## □ Généralités

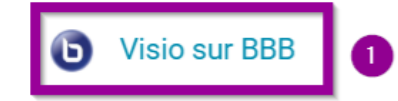

Cliquez sur l'outil **l'entrée "Vidéo" de la colonne "Lecture"** correspondante à votre

Last<br>update: update: apaace.<br>2024/11/04 <sup>outils:enseignement:moodle:integrer\_une\_video\_bbb https://www.uphf.fr/wiki/doku.php/outils/enseignement/moodle/integrer\_une\_video\_bbb</sup> 12:34

enregistrement.

Attention, l'item "Présentation" ne fonctionne pas dans ce cadre-là ; il faut bien veiller à choisir "Vidéo".

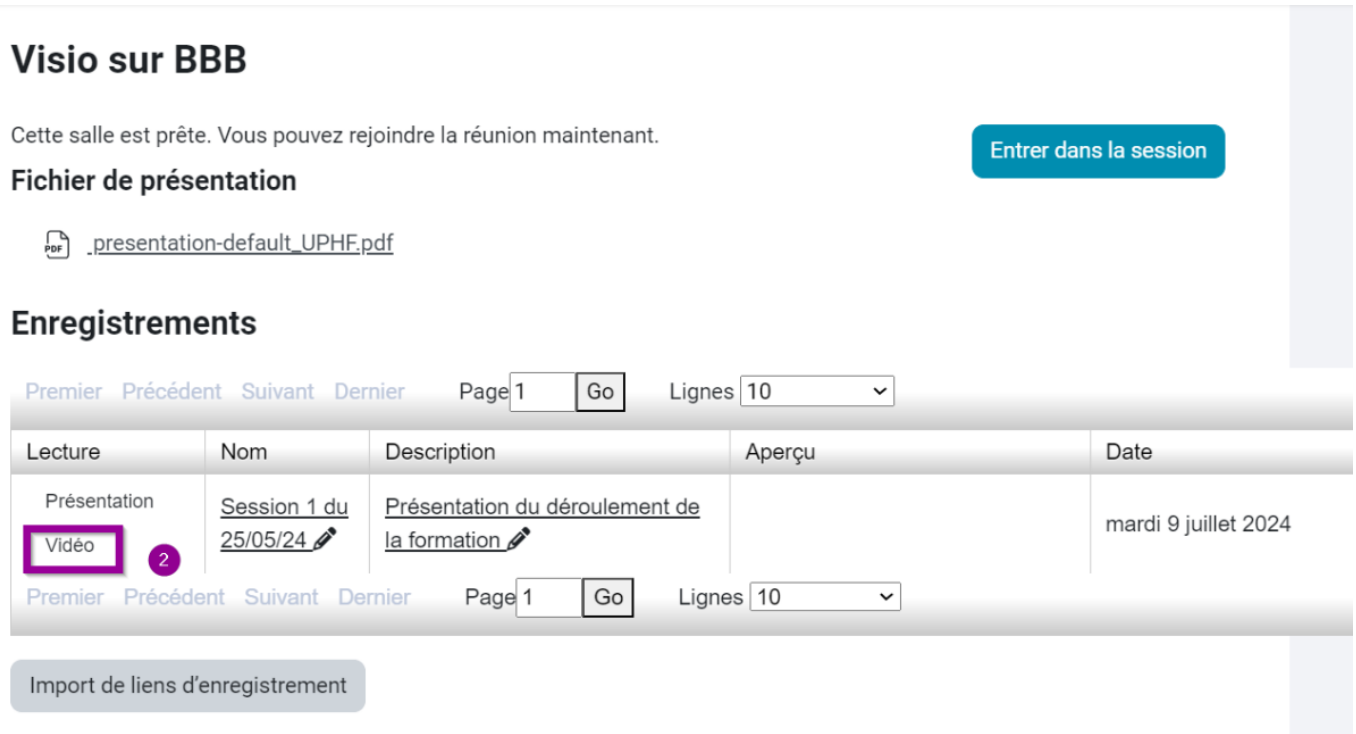

Copiez l'adresse de l'enregistrement qui se trouve dans la barre d'adresse du navigateur, en haut.

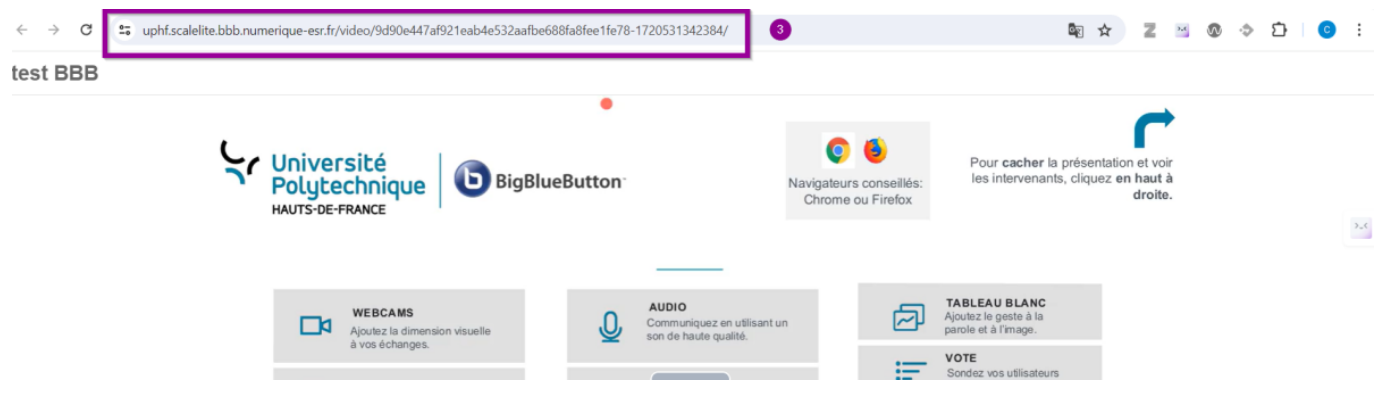

## **Déposer la vidéo sur Pod**

- Pour cela vous avez besoin de l'adresse que vous venez de récupérer.
- Il vous faut ensuite :
	- o [importer une vidéo externe sur Pod](https://www.uphf.fr/wiki/doku.php/outils/audiovisuel/pod/conserver_une_video_externe_a_pod) (cf page dédiée)
	- o et [régler les options de sa mise en ligne](https://www.uphf.fr/wiki/doku.php/outils/audiovisuel/pod/deposer_une_video#regler_les_options_de_mise_en_ligne_d_une_video) (cf page dédiée).
- et enfin intégrer la vidéo dans votre espace de cours Moodle si nécessaire (cf ci-dessous).

From: <https://www.uphf.fr/wiki/>- **Espace de Documentation**

Permanent link: **[https://www.uphf.fr/wiki/doku.php/outils/enseignement/moodle/integrer\\_une\\_video\\_bbb](https://www.uphf.fr/wiki/doku.php/outils/enseignement/moodle/integrer_une_video_bbb)**

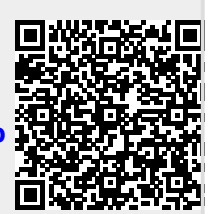

Last update: **2024/11/04 12:34**